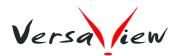

## Technical Note (TN090626)

## TITLE

Upgrade VersaVote program.

## EXPLANATION

Before installing new version VersaVote program, the previous version has to remove first. To remove VersaVote:

[a] Control panel => Add / Remove program

[b] Select and Remove "VersaVote Advance".

Download the latest VersaVote program from <a href="http://www.versaview.com/product/download\_all.htm#VERSAVOTE">http://www.versaview.com/product/download\_all.htm#VERSAVOTE</a>

Execute "VV Advance (CRS) 090626.exe"

###

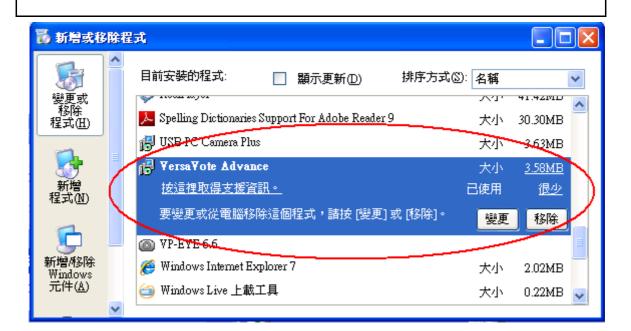